# **Nexus Digital Audio Codec**

# **SECTION**

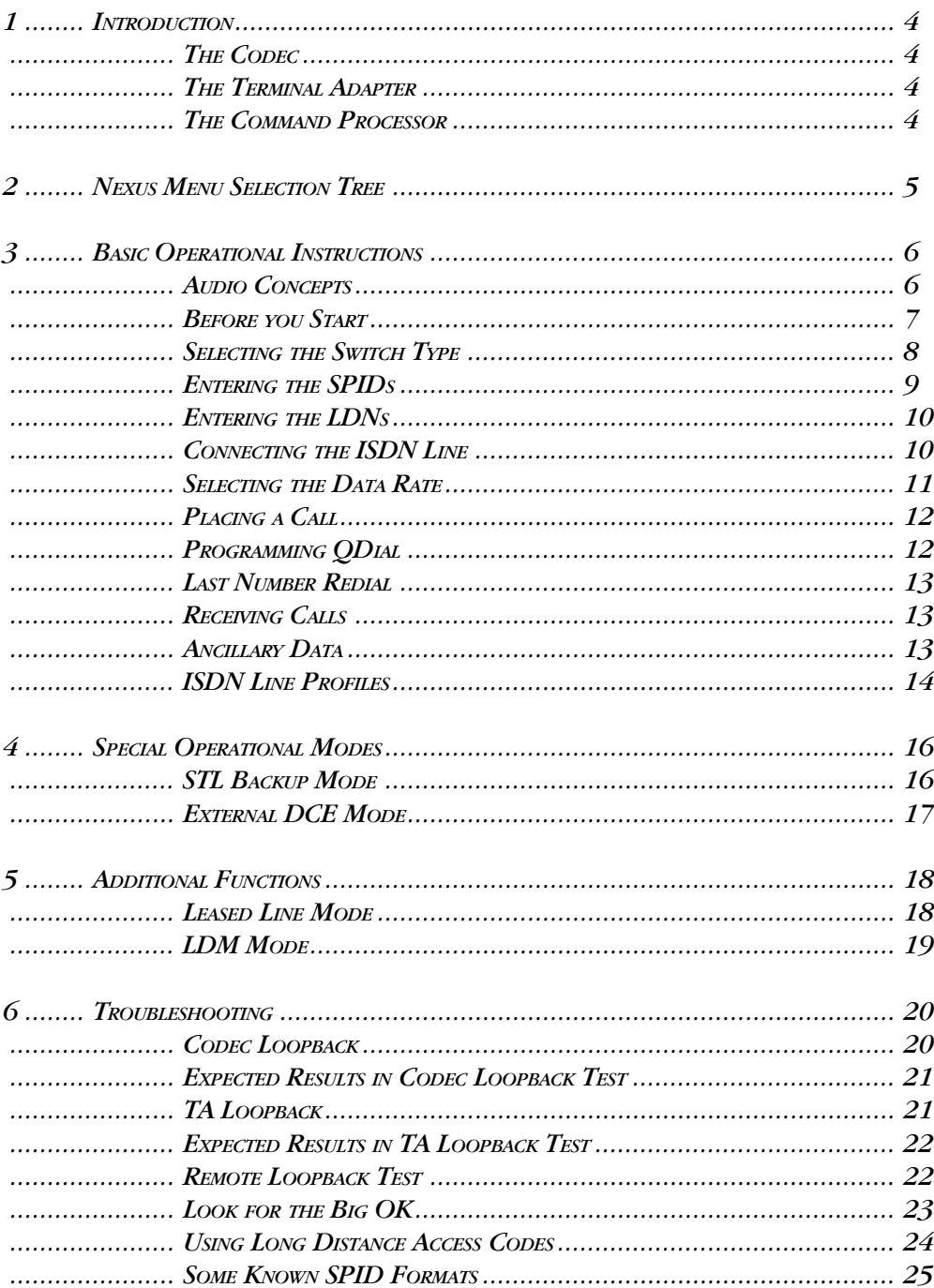

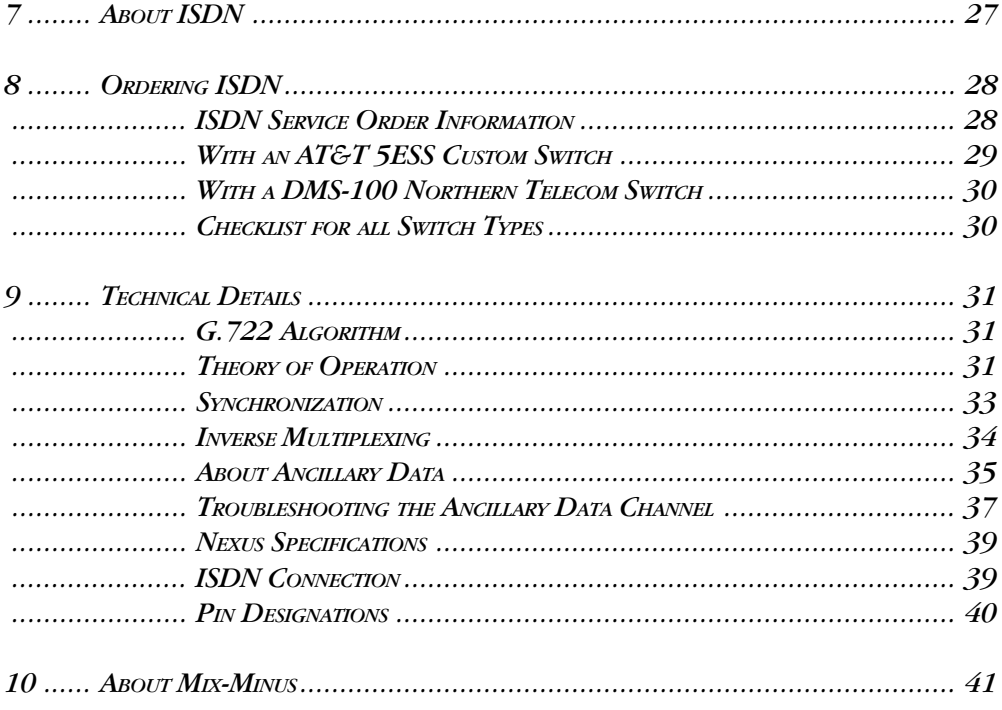

 $S$ CHEMATIC

### About Comrex

Comrex has been building reliable, high quality broadcast equipment since 1961. Our products are used daily in every part of the world by networks, stations, and program producers.

Every product we manufacture has been carefully designed to function flawlessly, under the harshest conditions, over many years of use. Each unit we ship has been individually and thoroughly tested. Most items are available off-the-shelf, either directly from Comrex or from our stocking dealers.

Comrex stands behind its products. We promise that if you call us for technical assistance, you will talk directly with someone who knows about the equipment and will do everything possible to help you.

Our toll free number in North America is 800-237-1776. Product information, Engineering Notes and User Reports are available on the World Wide Web at http://www.comrex.com. Our internet E-Mail address is info@comrex.com.

### Warranty and Disclaimer

All equipment manufactured by Comrex Corporation is warranted by Comrex against defects in material and workmanship for one year from the date of original purchase, as verified by the return of the Warranty Registration Card. During the warranty period, we will repair or, at our option, replace at no charge a product that proves to be defective, provided you obtain return authorization from Comrex and return the product, shipping prepaid, to Comrex Corporation, 19 Pine Road, Devens, MA 01432 USA. For return authorization, contact Comrex at 978-784-1776 or fax 978-784-1717.

This Warranty does not apply if the product has been damaged by accident or misuse or as the result of service or modification performed by anyone other than Comrex Corporation.

With the exception of the warranties set forth above, Comrex Corporation makes no other warranties, expressed or implied or statutory, including but not limited to warranties of merchantability and fitness for a particular purpose, which are hereby expressly disclaimed. In no event shall Comrex Corporation have any liability for indirect, consequential or punitive damages resulting from the use of this product.

### Copyright Notice

The Comrex proprietary code and licensed, third party proprietary code residing in and otherwise associated with this product are protected by copyright law and international treaties. Unauthorized reproduction or distribution of this product, or any portion of it, may result in civil and criminal sanctions, and will be prosecuted to the fullest extent of the law.

US Government Restricted Rights - Use, duplication, or disclosure by the US Government is subject to restrictions set forth in subparagraph  $(c)(1)(ii)$  of the Rights in Technical Data and Computer Software clause at DFARS (48 CFR) 252.227-7013 or subparagraphs (c)(1) and (2) of the Commercial Computer Software-Restricted Rights clause at FAR (48 CFR) 52.227-19, as applicable.

# SECTION 1. **INTRODUCTION**

The Comrex Nexus is a device designed to send and receive either 7.5 kHz or 15 kHz audio on ISDN digital telephone circuits. Its functions and pieces are best broken down and described individually: Codec is an acronym for Coder/Decoder. We define this as the part of the Nexus which takes in an analog audio signal, converts it to a digital bit stream, and performs operations on this bit stream to remove redundant information. This operation is known as Digital Audio Compression. The codec section also takes an incoming, previously compressed bit stream and converts it to analog audio. In the Nexus codec, the analog audio inputs and outputs are available to the user. The input and output compressed bit streams are connected internally to the terminal adapter section. There are different types of compression, and the type is often defined by the name of the algorithm employed. The Nexus uses the international standard G.722 algorithm, and it is also capable of a higher speed version of G.722 which provides 15 kHz bidirectional audio at 112/ 128 kb/s. For more information on this subject, see the "G.722 Algorithm" section on page 31. We call this the "TA" for short. This section can be thought of as a modem, but one that only works on a special type of telephone line. This line is called an Integrated Services Digital Network line, or ISDN. A description of this service is included on page 27. The TA takes the encoded audio from the codec and feeds it to the telephone line. It also feeds audio data from the phone line to the codec. It allows you to dial and answer ISDN phone calls and provides the functions required to "handshake" with the ISDN line as well as to troubleshoot problems should they occur. The TA in the Nexus includes a section called the NT1 which is a conditioning circuit that interfaces with the phone line. This eliminates the requirement for another external box on your circuit. The Nexus TA also can combine the two ISDN "B" channels using a standard called BONDING. This allows for a transmission rate of 112/128 kb/s on ISDN. For more information on this subject, see the "Inverse Multiplexing" section on page 34. This is the "brain" of the Nexus. It communicates with the codec and TA, sets them to the correct modes and provides the user interface for configuring and dialing the TA. It also provides the ancillary data function and allows you to communicate to the TA via computer. THE CODEC THE TERMINAL ADAPTER THE COMMAND PROCESSOR

# SECTION 2. NEXUS MENU SELECTION TREE

In this sample display, the Nexus is set to dial at 128 kb/s (for 15 kHz audio). The switch type is National ISDN 1. The OK in the upper right hand corner shows that the inital handshake with the line was successful.

 128 NI OK Enter for Menu

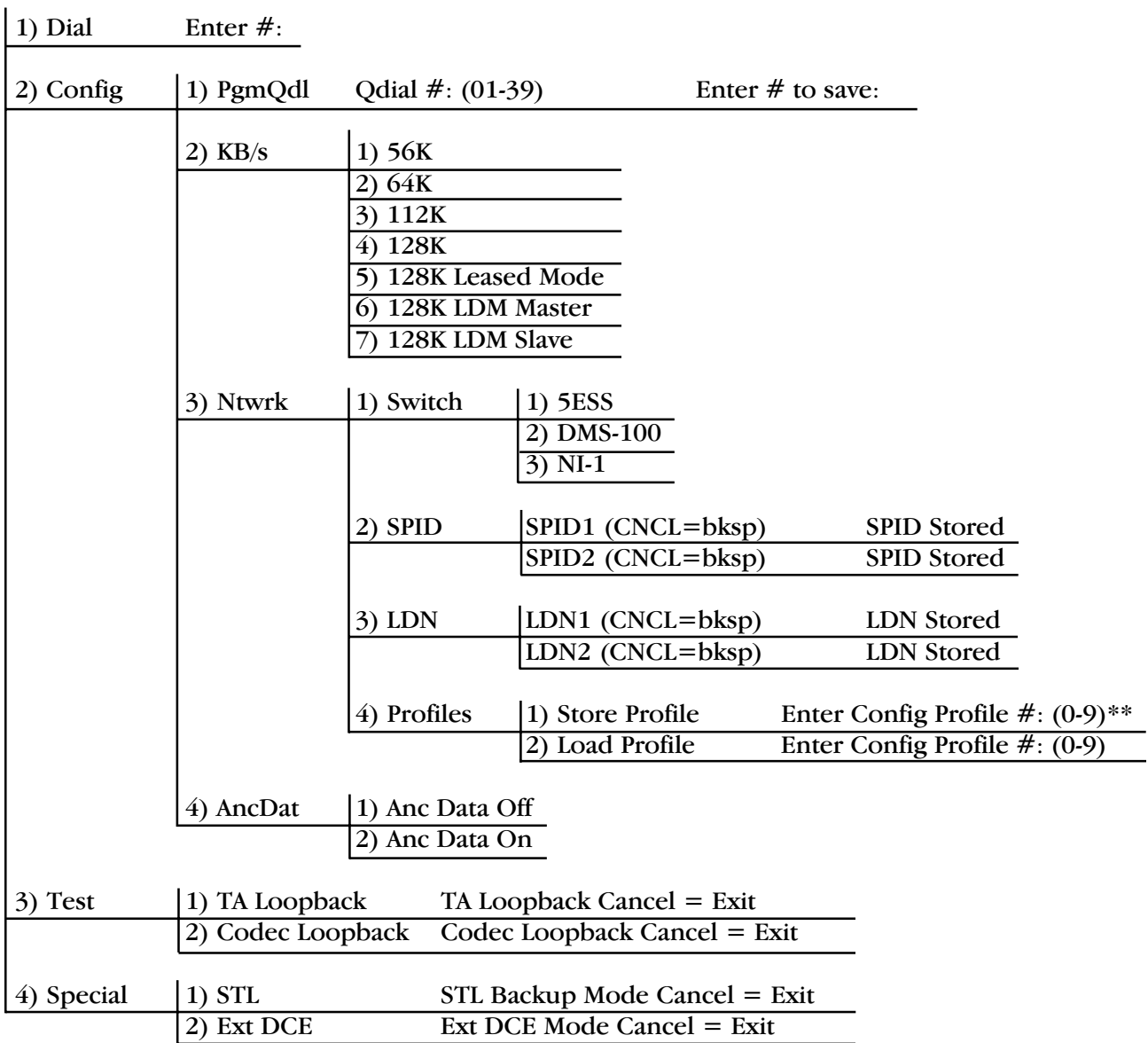

\*\* Once the Profile number has been selected, the menu will automatically sequence through the standard menus for storing SPIDs, LDNs, Switch Type, Anc Data (on/off), and Data Rate.

The Nexus has two audio inputs and two audio outputs. The main input and output are on female and male 3 pin XLR connectors respectively. These are designed for professional level, balanced audio signals. They can be interfaced with other kinds of "consumer" equipment, but the system performance may suffer. The input audio may also be applied to a mini jack, designed to be compatible with portable tape recorders. This input level is fixed, and the audio received from it is mixed with the main audio input. The audio output is also available on a stereo headphone jack. See the "Nexus Speifications" on page 39 for hookup information. AUDIO CONCEPTS

> There are three audio controls on the Nexus front panel, along with one switch. The switch is designed to choose what type of audio signal is applied to the main XLR input. The user may choose between a MIC or LINE level. If you are connecting a microphone directly to the Nexus, or if you are using a mixer or a console with an output labeled "microphone level out, you will want this switch set to MIC. Most other users will want this switch set to LINE mode. In either mode, you may use the AUDIO INPUT level control (green) to raise or lower the input level to the Nexus. The output audio of the Nexus is a mixture of the audio from the decoder section along with the audio being sent to the encoder. This is so you can monitor what you are sending as well as what you are receiving. If you do not wish to receive any of your own audio, simply turn the LOCAL PROGRAM control (red) all the way down, and adjust the RETURN AUDIO control (yellow) to the correct level for your system. If you wish to receive some of your own audio, adjust the relative levels of the local and return audio to suit. The Nexus headphone output features the same mix of audio, adjustable via the same output level control.

> When setting levels, adjust the INPUT LEVEL control first. You do not need to place a call in order to set this level. Simply feed some audio into the Nexus at the level you will typically use. Adjust the INPUT LEVEL control until the PEAK indicator on the Nexus front panel lights just occasionally on program peaks. This indicates that the internal peak limiter is active on occasional peaks and the input level is correct. If the input level suddenly increases, the limiter will protect the audio and keep it from clipping. If the PEAK light never comes on during your program audio, you may be underdriving the audio circuitry which can create noise problems. If the PEAK light is on most of the time, you run the risk of overloading the limiter and causing distortion. If using the tape input jack, you will need to adjust the output level of your tape machine until the peak light comes on occasionally.

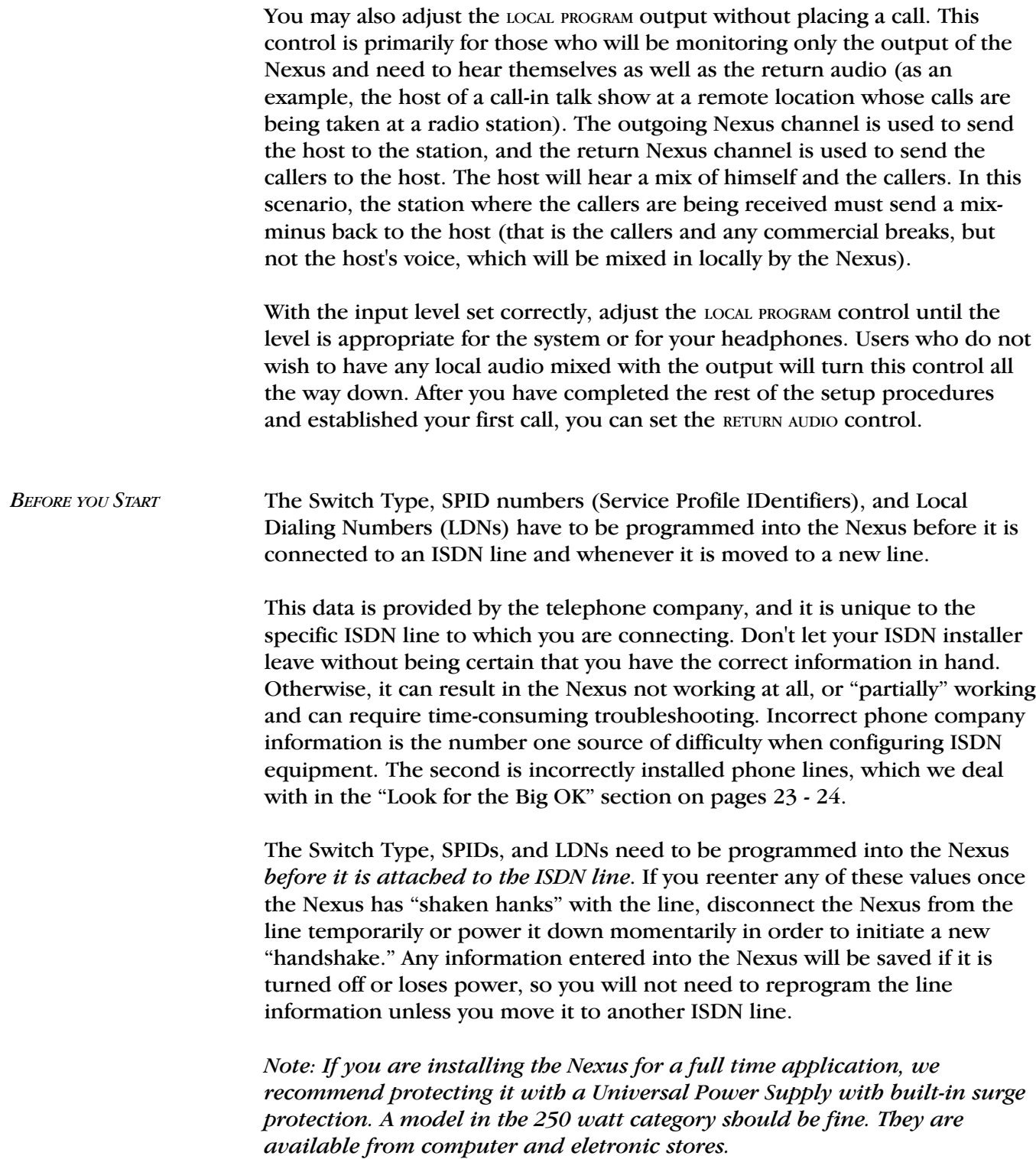

SELECTING THE SWITCH TYPE The telephone company will need to tell you the switch type so you can select it on the Nexus. The switch type describes the type of equipment on the telephone companys end of the ISDN line. The choices are AT&T 5ESS, Northern Telecom DMS-100, and National ISDN 1 (NI1). Note that the AT&T and Northern Telecom switches can work in NI1 mode, so if this is the case NI1 is the correct choice. 5ESS or DMS-100 should only be selected if the telephone company has specified these custom configurations for your line. If in doubt about this choice, contact the company that installed your ISDN line.

> Before attaching the ISDN line, be sure you have the above information, and then power up the Nexus by plugging the external supply to A/C and turning the switch on the rear panel of the Nexus to ON. Do not connect to the ISDN line before entering the switch type, SPIDs, and LDNs. After a few seconds, the Main Status Display will appear. Don't be concerned with the LNKDN display at this point. Press the ENTER key on the keypad to access the Main Menu. Press 2 on the keypad to select the Configuration Menu. Press 3 on the keypad for the Network Configuration Menu. Select 1 on the keypad to enter the Switch Type Menu and make the appropriate selection. The Nexus will store your selection and return to the Network Configuration Menu.

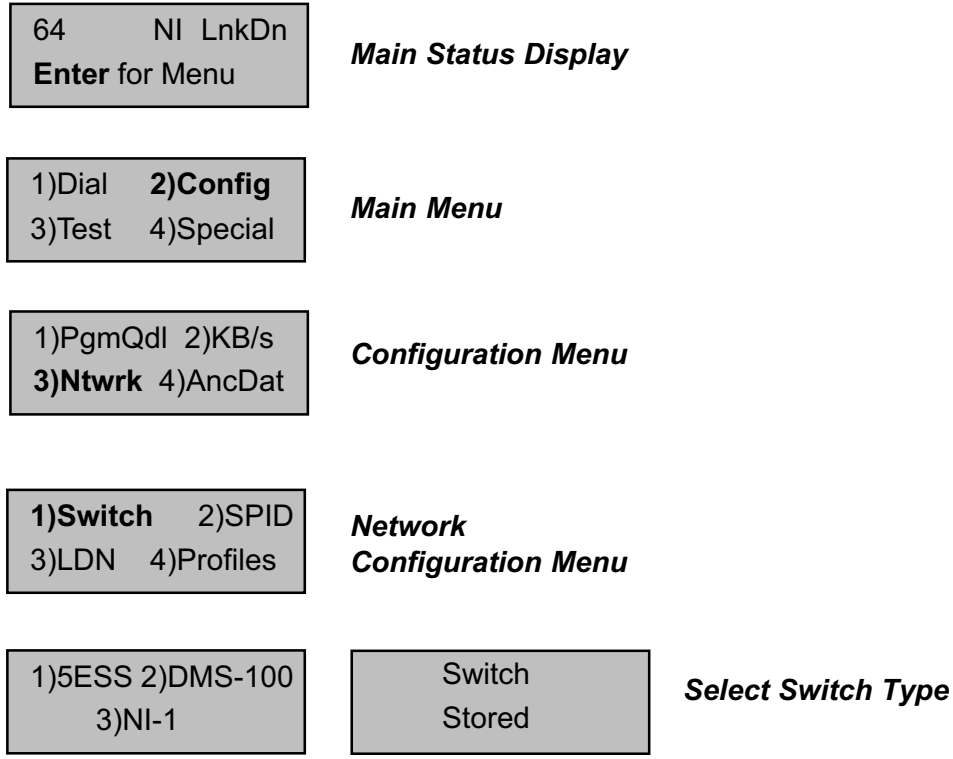

ENTERING THE SPIDS You will now program the exact Service Profile ID Number that the telephone company gave you for each channel of your ISDN line. This number is used to handshake between the telephone company and the Nexus. Press 2 while in the Network Configuration Menu to begin entering the SPIDs. After SPID 1 is programmed, press ENTER. The SPID 2 menu will appear. After programming SPID 2, press ENTER to return to the Network Configuration Menu.

> If SPIDs were previously programmed into your Nexus, they will appear after a short pause. If they are correct, press ENTER until you return to the Network Configuration Menu. If you wish to change a previously programmed SPID or if you make a mistake while entering the number, press the CANCEL key to backspace until the number is cleared, and then enter the correct number.

> Note: Some ISDN lines use two SPIDs, some use one, and some use none at all. Often, your SPID resembles your phone number plus area code with leading or trailing digits. If your line was configured for two SPIDs, you must enter the appropriate numbers exactly as they have been given to you by the phone company into the SPID 1 and SPID 2 menus. If your line has only one SPID, program that number into both SPID 1 and SPID 2 menus. If you have ordered service on only one "B" channel (1B+D), enter the SPID number into SPID 1 and leave SPID 2 blank. Finally, if your line has no SPIDs, verify that there are no numbers programmed into SPID 1 and SPID 2.

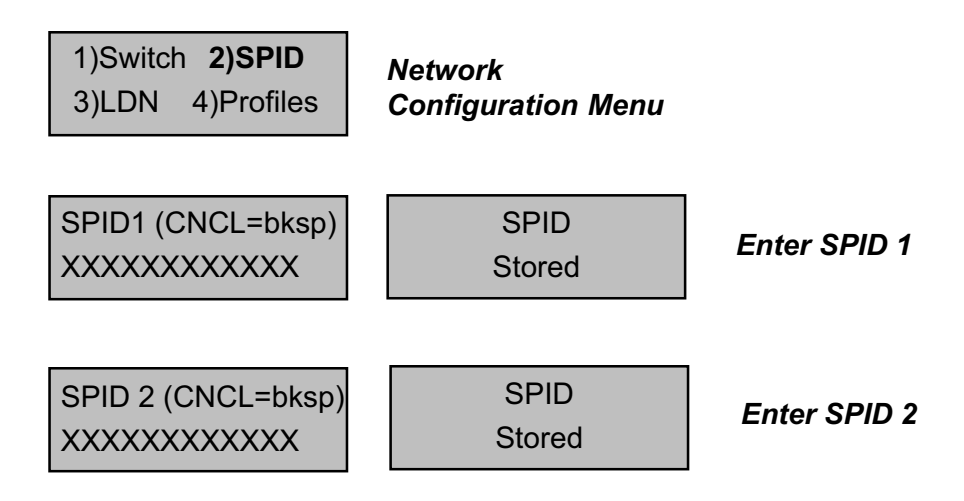

### Now you will program the local phone numbers for your ISDN line. From the Network Configuration Menu, press 3 to begin entering the LDNs. After LDN 1 is programmed, press ENTER. The LDN 2 menu will appear. After you have programmed LDN 2, press ENTER to return to the Network Configuration Menu. ENTERING THE LDNS

If LDNs were previously programmed into your Nexus, they will appear. If they are correct, press ENTER until you return to the Network Configuration Menu. If you wish to change a previously programmed LDN or if you make a mistake while entering the number, press the CANCEL key to backspace until the number is cleared, and then enter the correct number.

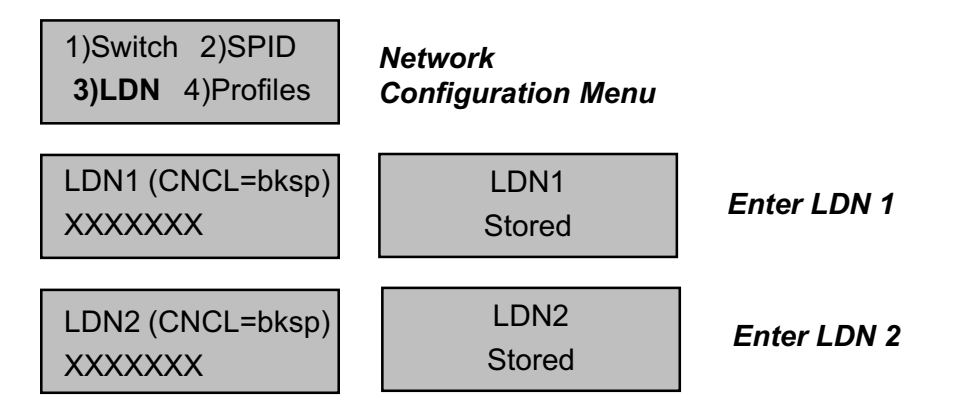

Note: The LDN is the Local Dialing Number for your line. It is usually only seven digits long. Do not include your area code in the LDN. For example: The Comrex ISDN Nexus test phone number is 978-772-9404, and the LDN is 772-9404. Some ISDN lines have a different number for each of the two channels, some use the same number for both. If you have only one number, program it into both the LDN menus.

After the switch type, SPIDs, and LDNs are programmed correctly, press the CANCEL key until you are again at the Main Status Display. Now attach the ISDN line to the telephone connector on the rear of the Nexus. In about one minute, the LNKDN status display should change to OK. This means that the Nexus has correctly "shaken hands" with the telephone company along the ISDN line. If the line is removed or the Nexus is turned off, this handshake will need to take place again. If the  $\alpha$  signal does not appear within about a minute, refer to the "Look for the Big OK" section on pages 23-24. Note: The Main Status Display also shows the data rate selected (see next section for programming) and the switch type selected. CONNECTING THE ISDN LINE

> 64 NI OK **Enter** for Menu

Main Status Display

Now that the Nexus has been set up for your ISDN service, you will need to tell it a few things about what you want to accomplish. The first selection will be data rate. The Nexus can communicate at four different data rates: 56, 64, 112 or 128 kb/s. The 56 or  $64$  kb/s data rates use only one "B" Channel, and you will only be billed for one ISDN phone call at these rates. The 112 and 128 kb/s rates actually place two different calls between points using both "B" Channels (although it looks to you like one call is placed), and you are billed for twice the connect charges. SELECTING THE DATA RATE

> Audio bandwidth varies with data rate. At 56 and 64 kb/s, the Nexus carries 7.5 kHz audio bandwidth. This is nearly transparent audio for voice applications, although you might notice a slight cutoff at the "ss" sound in voices. At 112 or 128 kb/s, the Nexus carries through 15 kHz audio, providing full, FM radio quality bandwidth for voice and music. There is little perceivable difference between 56 and 64 kb/s (as well as 112 and 128 kb/s). The 56 and 112 kb/s rates are provided for compatibility with ISDN lines which do not provide clear channel 64 kb/s transmission and also to interwork with Switched 56 systems. If you are using ISDN on both ends of your system, you should attempt to connect first at 64 (or 128) kb/s, and if you experience problems, try backing down to 56 (or 112) kb/s.

> To select your data rate, press ENTER from the Main Status Display. Press 2 for CONFIG and then press 2 again to select KB/S. Select the appropriate number of the data rate you want to use. Press ENTER to store. Use the CANCEL key to return to the Main Status Display. Under most circumstances, two Nexus which are set to different data rates will negotiate down to the setting of the lowest unit (however, this feature is dependent on the network and may not always work). This allows for a unit which accepts incoming calls to be set to 128 kb/s and automatically adjust to take calls from units set to lower rates.

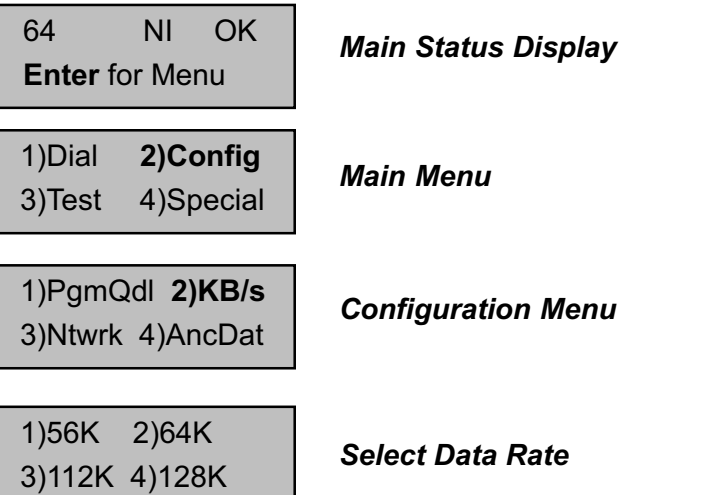

There are two ways to place a call with the Nexus. You can dial manually or use the Quick Dial option for automatic dialing. To manually dial, press ENTER to access the Main Menu. Press 1 to select DIAL, key in the number you wish to dial, and press the ENTER key to start dialing. If you make a mistake, simply press the CANCEL key until the number is cleared, and then enter the correct number. If at any point you wish to terminate the call, simply press the HANGUP key. PLACING A CALL

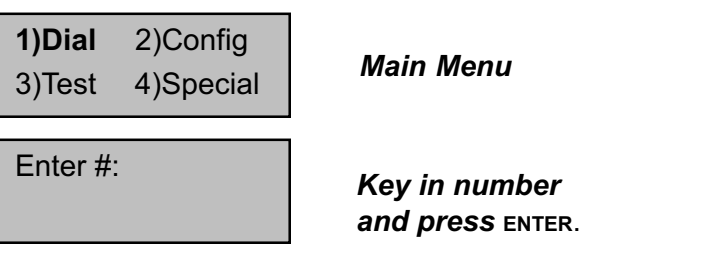

Note: ISDN dialing numbers use the same local and international access and area codes as normal analog calls, *i.e.* if you use a "1" before a number for a normal long distance call, use  $a$  "1" before the ISDN number.

To place a QDial call, simply press the QDIAL key while in the Main Status Display, followed by the QDial number (01-39), that you wish to dial. Programming QDial is discussed below.

The Nexus has 39 memory locations which allow you to store a number and dial it quickly using the Q-DIAL button on the keypad. To program your QuickDial memory, press 2 to select CONFIG from the Main Menu. Then press 1 to select PGMQDL. Enter your memory index number (01-39) and then input the dialing number. If a number was programmed into that QDial location previously, it will appear. You may erase the number (or backup if you make a mistake) using the CANCEL key. Press ENTER when your number is complete. Press CANCEL unitl you reach the Main Status Display. The QDial numbers will remain in memory, even if the Nexus loses power. PROGRAMMING QDIAL

> 1)Dial 2)Config  $3)$ Test 4)Special **Main Menu**

1)PgmQdl 2)KB/s 3)Ntwrk 4)AncDat **Configuration Menu** 

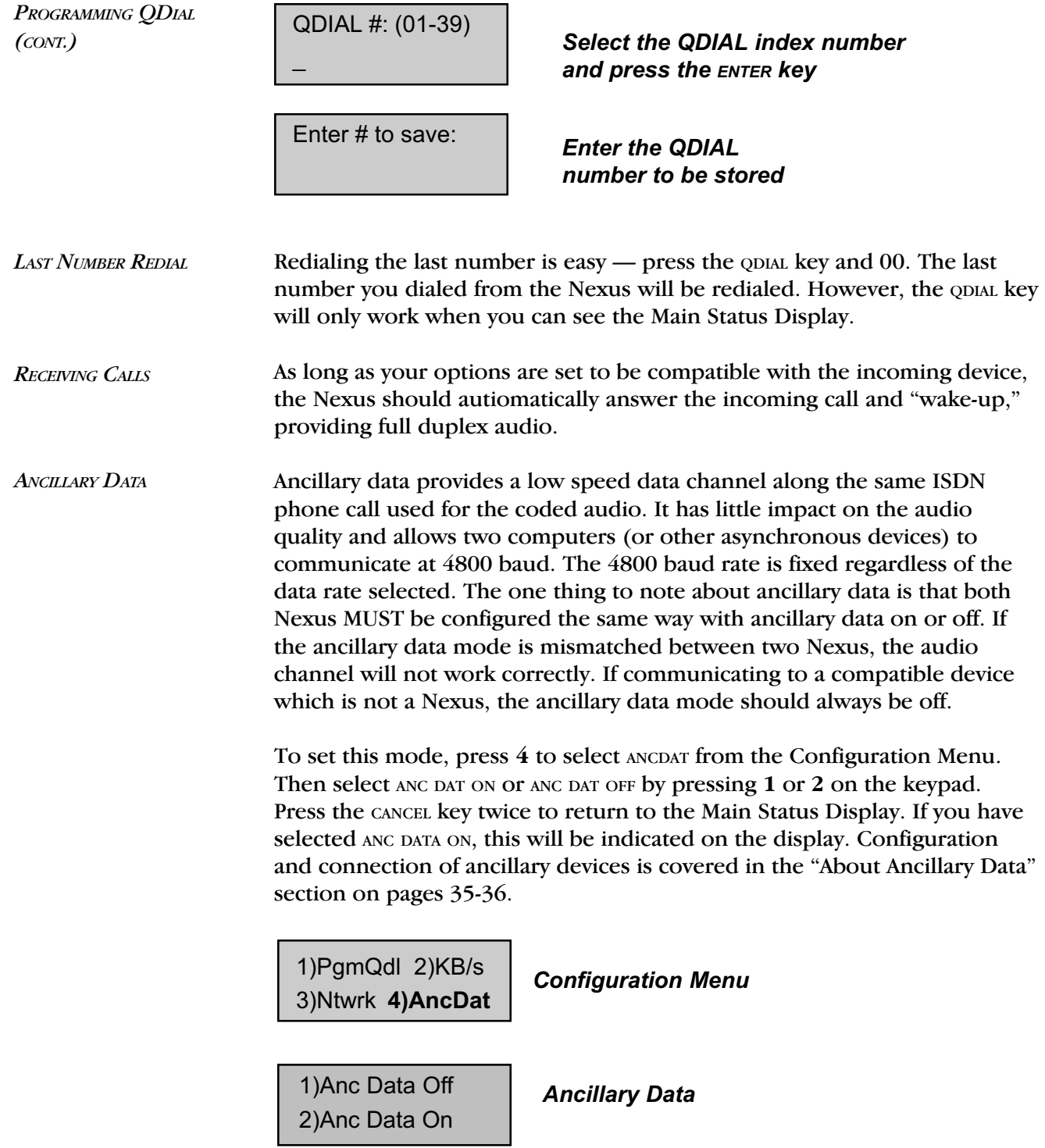

### For some users who carry their Nexus between different ISDN equipped locations, it can become difficult and confusing to reprogram all the necessary information about the ISDN line into the Nexus each time it is moved. The Nexus eases this task, by allowing you to create ten "profiles" for ISDN lines, which simply need to be "loaded" at each location. ISDN LINE PROFILES

To access the profile features, press the ENTER key from the Main Status Display. Press 2 for CONFIG, then 3 for NTWRK, and finally 4 for PROFILES.

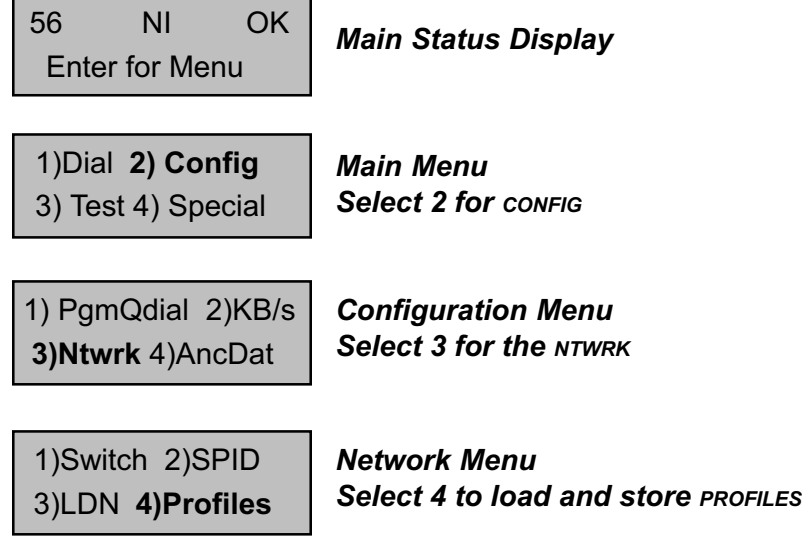

To store a profile, select option 1.

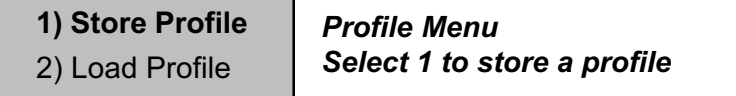

You will be prompted for a profile index  $\#$ :

Enter Config Profile # (0-9)

Select which user profile you would like to set up (0 - 9)

You will be prompted for the SPIDs, LDNs, switch type, anc data mode, and data rate for the profile. If a SPID or LDN has been entered previously for a profile, it will appear on the LCD display. You may use the CANCEL key to back over the entry unil it is cleared or press ENTER if the numbers are correct. The profiles will be stored in memory even if the Nexus is powered off.

To load the stored profile, follow the directions to access the profile features (page 14). Once in the Profile Menu, select option 2 and then the appropriate profile index number  $(0 - 9)$ . The Nexus will automatically load all the preset parameters.

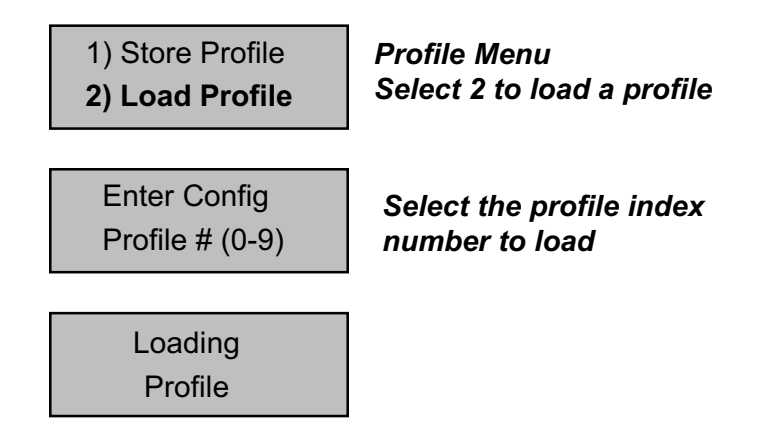

Repeat all the steps to store and load multiple profiles. You may wish to attach a label to the Nexus indicating which profile index number applies to which ISDN location.

# SECTION 4. SPECIAL OPERATIONAL MODES

The Nexus has two "special" operational modes: STL Backup Mode and External DCE Mode. To access these modes press 4 to select SPECIAL from the Main Menu.

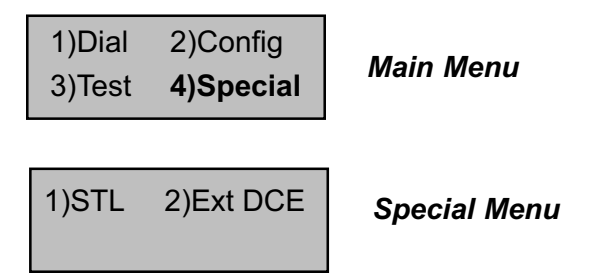

Note: While these special modes are engaged, the other menus are disabled. For this reason you will want to make sure all settings are correct before you enter any "special" mode.

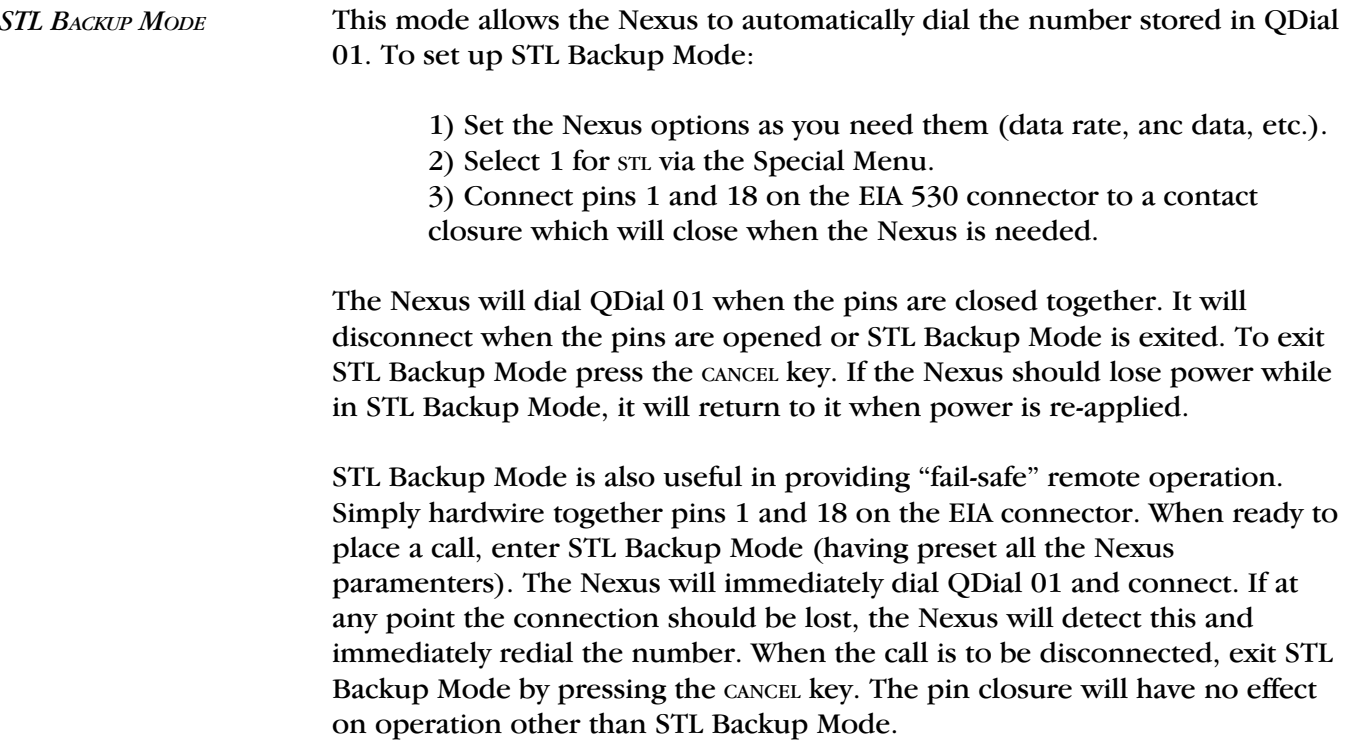

This mode disconnects the terminal adapter from the codec inside the Nexus and allows you to connect an external terminal adapter, DSU, satellite terminal, etc. EXTERNAL DCE MODE

> In this mode, the Nexus works very much like the Comrex DXP.1 or DXR.1, except that it will allow for ancillary data transmission. The EIA530 connector may easily be adapted to V.35 or X.21 via adapter cables available from Comrex.

> The codec section will automatically detect the incoming data rate, so it is not necessary to set it correctly on the Nexus.

If you are using ancillary data while in External DCE Mode, you need to set AncDat to ON (see page 13) before going into External DCE. When you select the External DCE Mode, the Nexus screen will appear as below. Press CANCEL at any time to leave External DCE Mode. The Nexus will automatically return to this mode if power is lost.

Ext DCE Mode Cancel = Exit

Note: External DCE Mode provides access to the codec section, not the TA section. The Nexus cannot be used as a stand-alone terminal adapter (say, for use with another codec).

# SECTION 5. **ADDITIONAL FUNCTIONS**

The Nexus has the ability to enter a special mode for connection on "leased" or "nailed up" ISDN circuits. Although this service is not as common as ISDN, some of the more progressive telephone companies have tariffed it. This provides a full-time, dedicated 128 kb/s link. See the diagram below for an example of "nailed up" ISDN service. LEASED LINE MODE

> To set your Nexus for leased line mode, enter the CONFIG menu and then the KB/S menu. Although the menu shows only the four options described in the manual, if you select option 5 here, you will enter Leased Line Mode. Attach the leased ISDN line to the Nexus via the same jack used for dial-up ISDN. If a Nexus is connected at the other end of the leased line, the units should handshake within about one minute, and the READY light should turn green.

> In Leased Line Mode, the Nexus operates only at 128 kb/s. The only other option you should need to set is the ancillary data on/off option (see page 13). As with dial-up operation, ancillary data option must be set the same on each end of the link. The Nexus will automatically return to Leased Line Mode if power is lost.

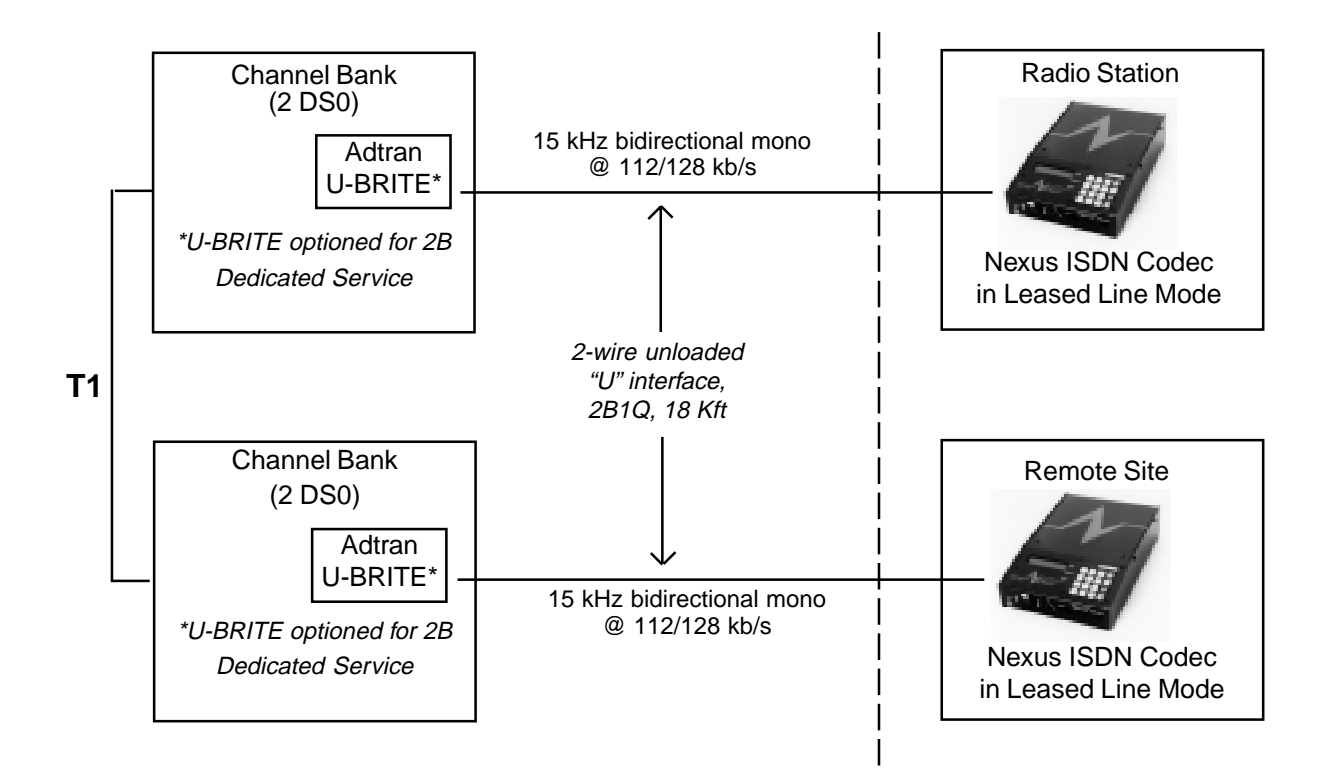

### LDM MODE

The Nexus has the ability to operate as a Limited Distance Modem (LDM) on a "dry pair," or plain old copper wire pair. This can be useful when connecting two local points where ISDN is not available, but unloaded and unequalized telephone loops (pairs of wires) are. This mode is not for use on plain old "subscriber" telephone lines. The service must be a simple pair of wires running from point A to point B (these may exist already within your local telephone plant, or may be purchased from the phone company as an unequalized broadcast loop, or simply as an "alarm pair"). There is a distance limitation in this mode, and it depends on the gauge of wire used and other environmental factors. In general, use 18,000 feet as a limit when using typical telephone gauge wire.

In this mode, one of your Nexus will be configured as the "Master" (this Nexus provides the clocking signal to the wire) and the other as a "Slave" (this Nexus uses the clocking signal on the wire). The units will provide a completely independent wideband audio channel in each direction on the single pair of wires.

To enter LDM Mode, select KB/S in the CONFIG menu. Although the menu shows only four options, if you select option 6 here, you will enter LDM Master Mode. Option 7 will enter LDM Slave Mode. It doesn't matter which Nexus you configure for master or slave, only that one is programmed as each. Now you can attach the wire pair to the Nexus as you would an ISDN line, using the center two pins of the RJ-11 connector. Within about a minute, the Nexus should wake up, the ready lights should turn green, and your audio link should appear. If either Nexus should lose power, they will return to this mode when power is restored.

The Nexus always connects at 128 kb/s in LDM Mode, so the only control you need to preset is the ancillary data on/off control (see page 13). As on ISDN, this mode must be selected the same way on each Nexus.

LDM mode is also a good way to "prove out" a pair of Nexus even without connection to ISDN. You can simply connect an RJ-11 cable between your Nexus, and when you enter LDM Mode, a connection will complete between the units.

# SECTION 6. TROUBLESHOOTING

The Comrex Nexus coding algorithm eliminates redundancy in audio. For this reason, the Nexus cannot be subjected to traditional specifications of distortion and signal-to-noise ratio. Most tests done with the codec should be by subjective listening between the original source material and codecprocessed audio. Because of the algorithm's dynamic processing properties, tests done with tones tend to prove little. Unlike analog technology, which might work but just be a little off, digital technology tends to either work perfectly or not at all! The trick is to isolate the source of the problem to either the telephone network or the equipment attached to it, so you know where to turn to for a solution. The Nexus provides some simple diagnostic functions to help you do this: Codec, TA, and Remote Loopback. This test examines the codec portion of the Nexus, independent of the built-in TA or the digital circuit. Audio must be fed into the unit through the AUDIO IN plug and you must be able to monitor the audio out. Be certain to turn the LOCAL PROGRAM volume control all the way down so that you are sure you are monitoring the codec return audio only. Power must be connected to the Nexus, and it needs to be turned ON. You do not need to be connected to an ISDN line (or other type of digital service). This test cannot be run while a call is placed. To enter the Loopback Test Menu, press 3 from the Main Menu. Then press 2 for CODEC LOOPBACK. This activates two things. It puts the local clock into use to drive the signal, and it connects the encode and decode channels. Press CANCEL at any time to exit Codec Loopback. CODEC LOOPBACK 1)Dial 2)Config 3)Test 4)Special Main Menu 1)TA loopback 2)Codec loopback | Loopback Test Menu Codec loopback  $Cancel = Exit$  Codec Loopback Status Display

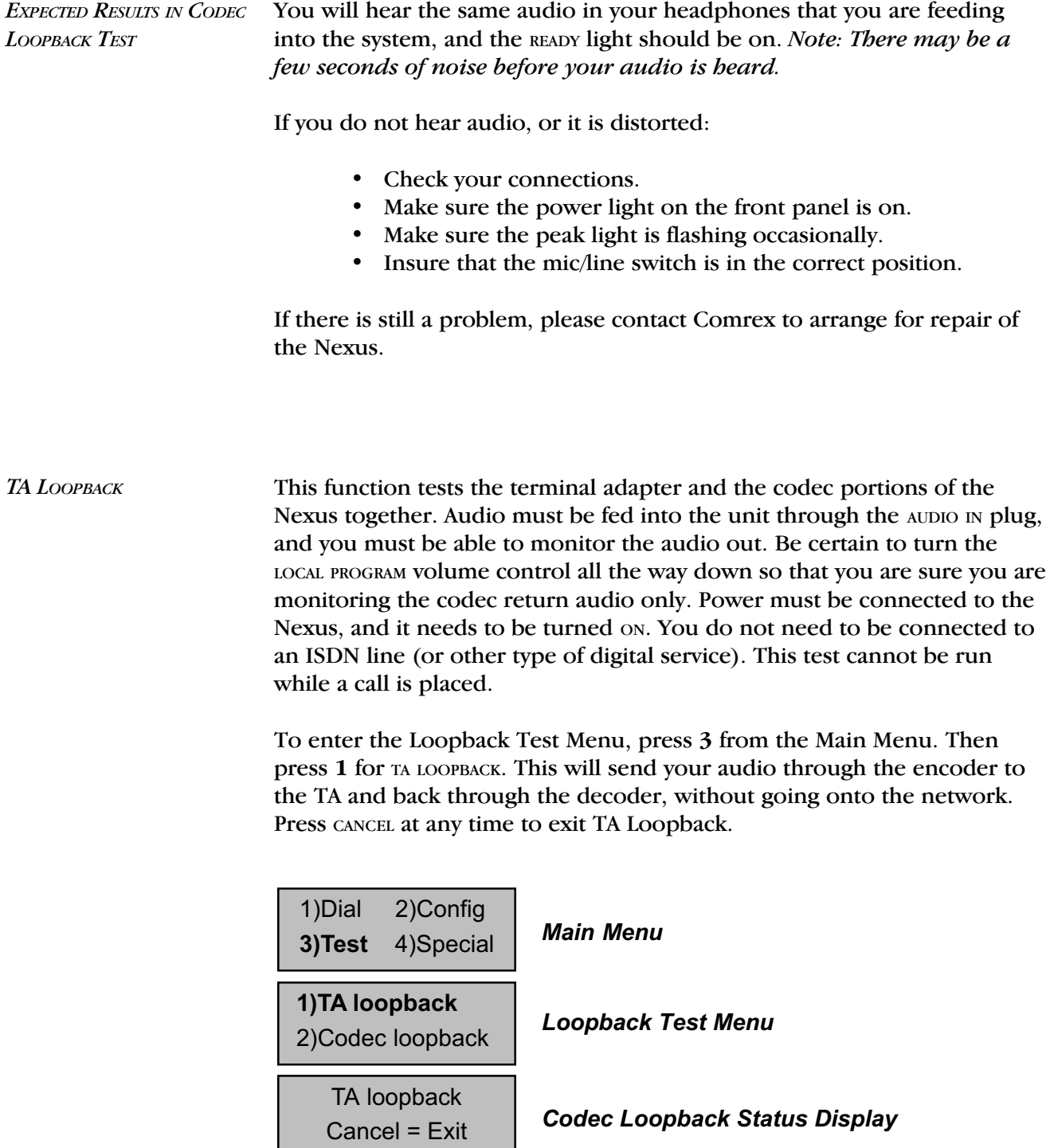

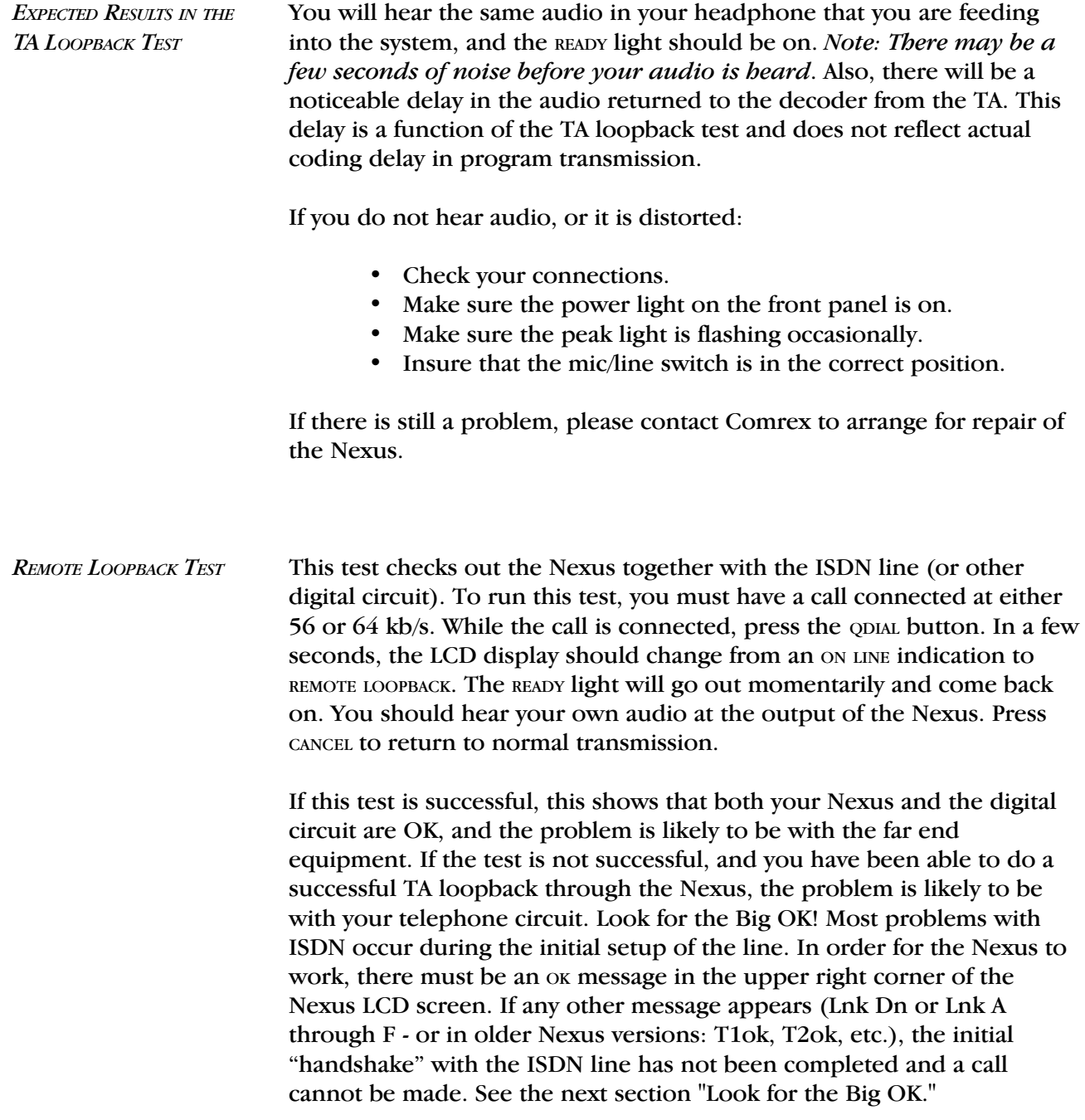

LOOK FOR THE BIG OK Most problems with ISDN occur during the initial setup of the line. In order for the Nexus work, you must program some information specific to your ISDN line, and there must be an "OK" message on the display. If any other message appears, the initial handshaking with the ISDN line has not been completed, and a call cannot be made.

> Prior to programming the Nexus, you need some information from the telephone company. This may have been written on the ISDN jack, or on a tag or paper left by the installer. If not, you should contact the telephone company and ask for the following:

> SPID Numbers: You will usually be given two of these. They normally contain the phone numbers of the two "B" channels of your ISDN line, possibly with some extra digits before or after the number. The most common format is XXX-XXXX-XXXX-0101, where the X's represent the 10-digit phone number, including area code.

> Switch Type: The Nexus has three choices for switch type, NI-1 (National ISDN-1), DMS-100 and 5ESS. These refer to the type of switching equipment your telephone company has at the other end of your ISDN line. Regardless of the make or model of their switch, if they are using the National ISDN 1 or 2 software, the correct choice would be NI-1. Also note that if the SPID numbers end in "0101", you can assume that NI-1 would be the switch type.

LDNs: The local dialing numbers are almost always just the 7-digit local telephone numbers without the area code or the extra digits found in the SPIDs.

Once you have this information, unplug the ISDN line from the Nexus, and program the unit according to the instructions (pages 8-10). With all of the numbers and choices stored, go back to the top menu and plug the line back in. You should now see a series of messages on the LCD screen (some may be skipped), ending in "OK". Allow a minute or so for the process to complete.

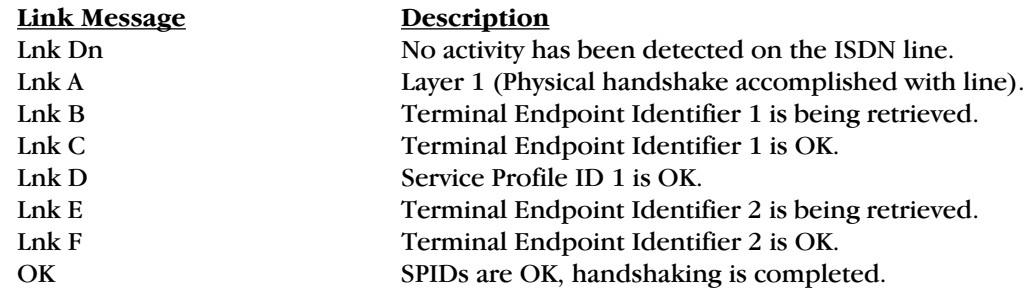

If the unit stops at Link Down, there is a basic communication problem with the ISDN line, possibly due to a physical wiring problem. Check that you are plugged into the correct jack, and that your telephone cord is OK.

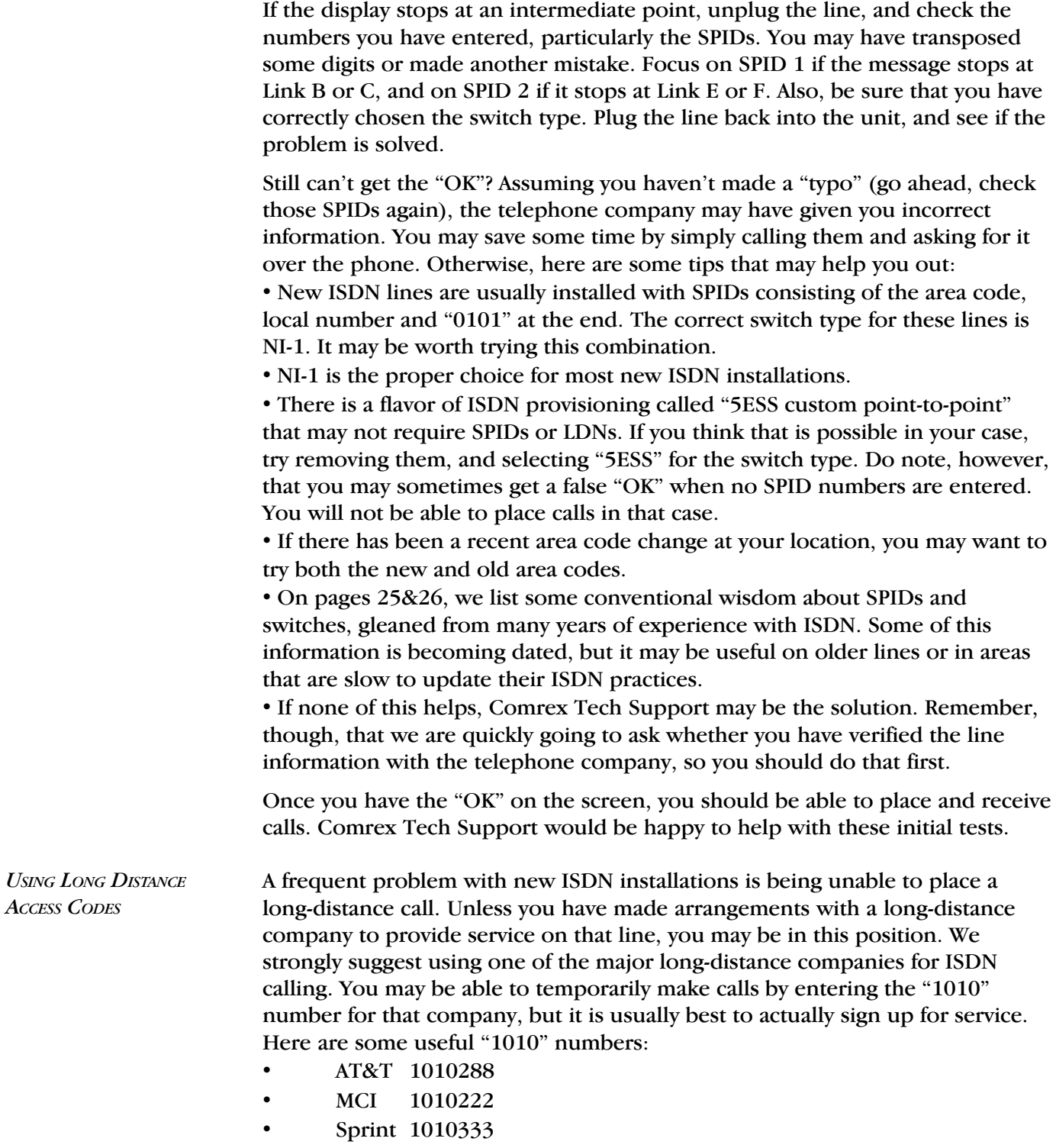

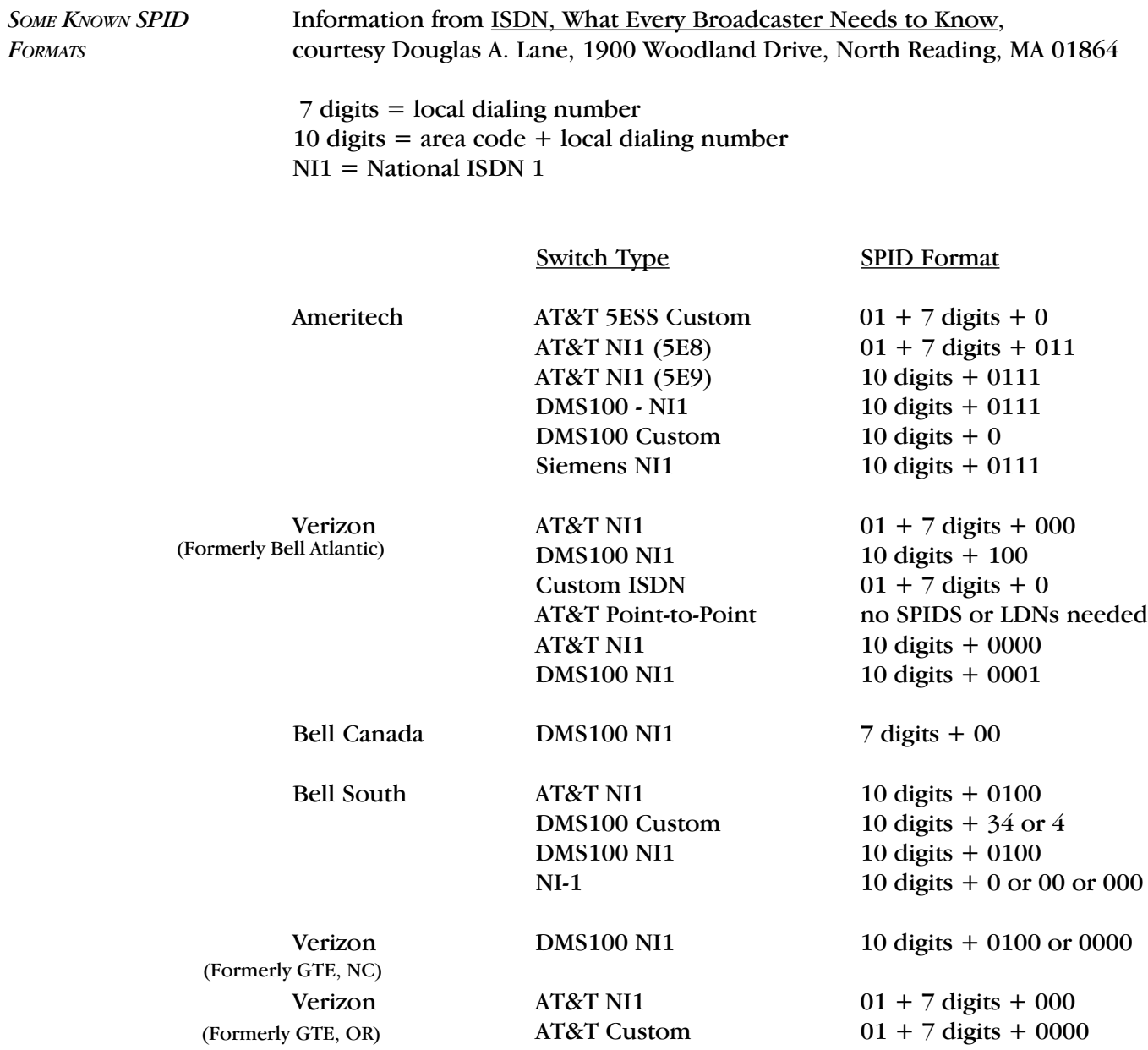

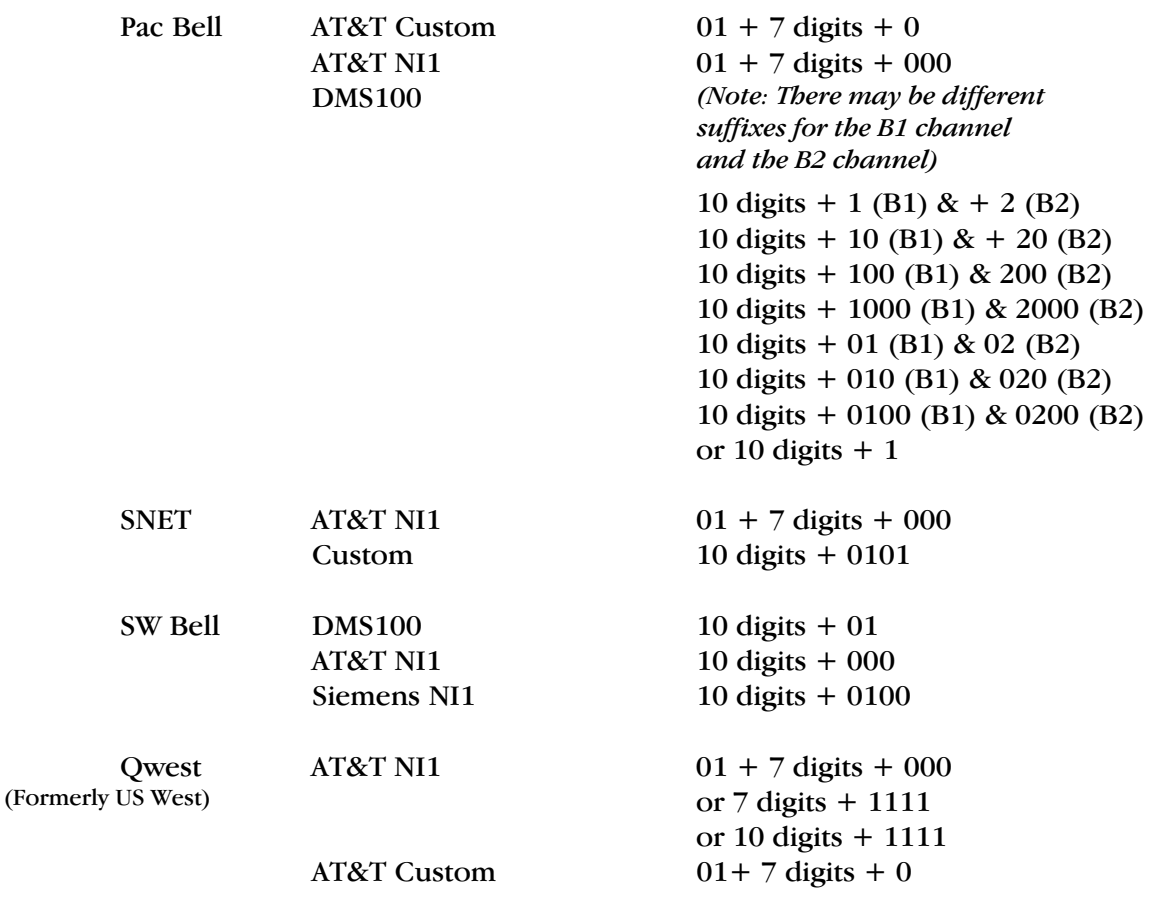

# SECTION 7. ABOUT ISDN

ISDN stands for Integrated Services Digital Network, it is a special type of telephone system. While most telephone lines are capable of carrying only analog audio, ISDN lines actually carry high speed data. Like plain old analog phone lines, ISDN lines are linked between the telephone company and the customer premises via a single pair of wires, called the local loop. The signal carried on the local loop is fundamentally different than plain old telephone service, and ordinary phones, modems, and fax machines will not work on them without special interface equipment.

Once a call is placed on an ISDN line, it is treated by the telephone company very much the same way a voice call is. Most of the technology of ISDN lies in the link between the phone company and the customer. The single ISDN phone line has the capability of carrying two, independent telephone channels. These are called "B" channels, and an ISDN user may place a call on either one or both "B" channels simultaneously. The device used to place and answer calls on an ISDN line is called a terminal adapter.

When used for data, each "B" channel of an ISDN has the capacity of  $64,000$  bits per second  $(64 \text{ kb/s})$ . The two "B" channels may be dialed to the same location and their capabilities "summed" together for a total throughput of 128 kb/s. Some ISDN networks use a small piece of this data so they allow the user a little less throughput. The user may have 7/8 of the "B" channel, or 56 kb/s. Two "B" channels may then be summed to 112 kb/s.

# SECTION 8. ORDERING ISDN

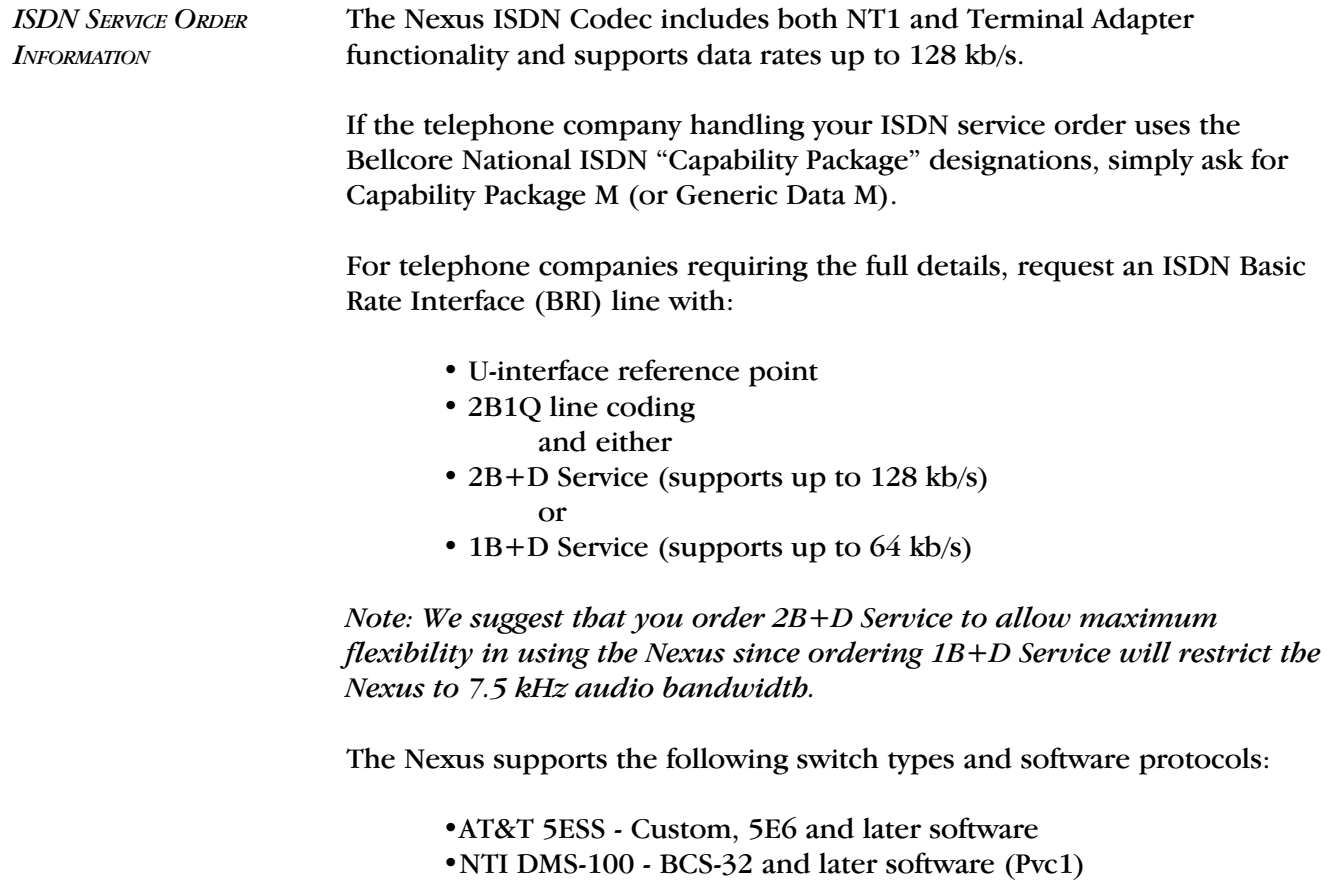

- National ISDN 1 compatible (may be a Siemens switch, AT&T 5ESS
- NI1 switch, Northern Telecom PVC2, or other switch)

Request that the ISDN line allocate one DYNAMIC Terminal Endpoint Identifier (TEI) per phone number.

# With an AT&T 5ESS switch most telephone companies provide the option of Point-to-Point (one telephone number which operates both B-channels and no SPIDs) or Point-to-Multipoint (two telephone numbers and two SPIDs or Service Profile IDentifiers - one for each "B" channel). Either service may be used with the Nexus. WITH AN **AT&T** 5ESS CUSTOM SWITCH

Request the following features:

Feature - Value B1 Service - On Demand (DMD) B2 Service (if two B channels are ordered) - On Demand (DMD) Data Line Class - Point-to-Point or Point-to-Multipoint Maximum B Channels - 2 if 2B+D, 1if 1B+D Circuit Switched Voice Bearer (CSV) Channel Any Number of CSV calls - 1 (for testing) Circuit Switched Data (CSD) Bearer Channels Any Number of CSD calls - 2 if 2B+D, 1 if 1B+D Terminal Type - Type A

Turn the following features OFF:

Packet Mode Data Multiline Hunt Groups Multiple Call Appearances Electronic Key Telephone Sets (EKTS) Shared Dictionary Numbers Accept Special Type of Number Intercom Groups Network Resource Selector (Modem Pools) Message Waiting Hunting InterLata Competition

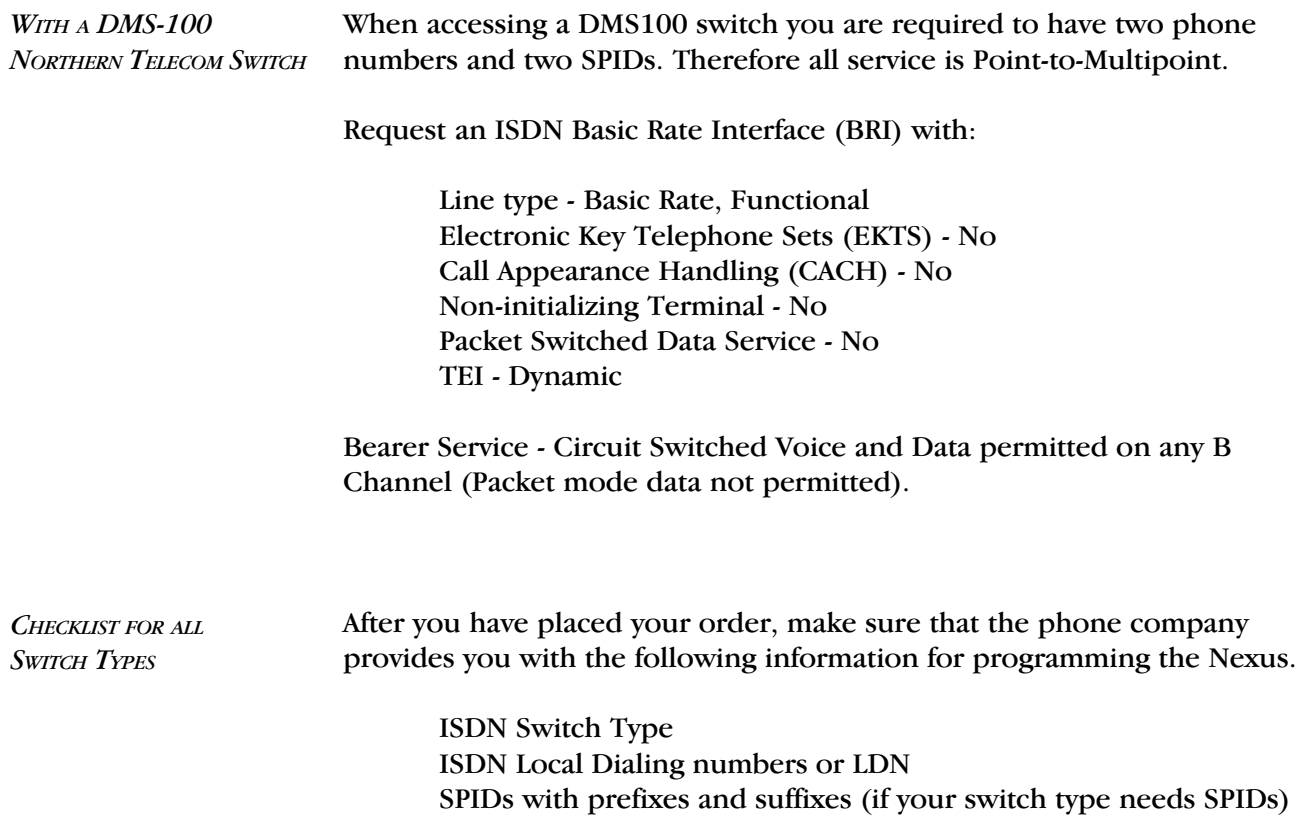

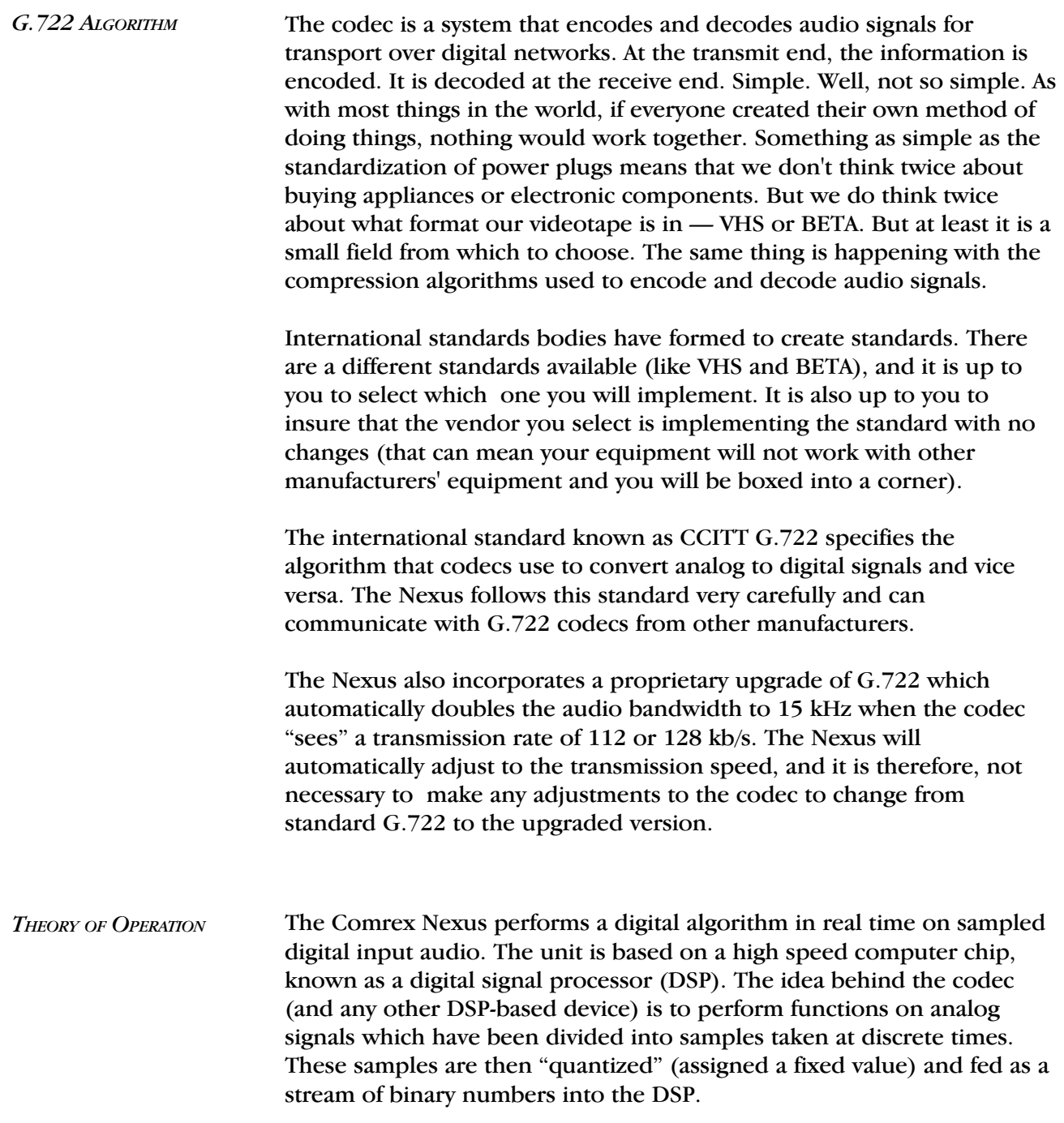

The basic assumption of the codec is that digitized audio contains more information than is needed to reproduce it in analog form. By eliminating this redundant information, more audio information may be stored or transmitted.

As mentioned before, the input to the DSP portion of the codec is a series of discrete time samples. Each portion of the codec link (transmitter and receiver) contains a computer program which can predict the next sample based on previous values processed. This function is performed identically in the transmitter and receiver. The difference between the transmitter and receiver is that only the transmitter knows the true value of the next discrete time sample. Since it already possesses an approximation of this value, it can calculate the difference between the two numbers it possesses. This difference is what the transmitter sends to the receiver. The receiver uses this difference to calculate the true value. Since the difference signal contains less than the data sample, data rate is conserved.

In human speech, (and most other audio) much more energy exists in the lower part of the audio spectrum than in higher frequencies. Therefore, the codec reproduces audio more accurately at the lower end than at the higher end. Using digital filters, audio is divided between high and low sub-bands, and each sub-band is sent through the encoderdecoder combination separately. The lower band can then use up the majority of the bits available, leaving only a few for the relatively less complicated high band.

Discrete time sampling and quantization of an analog waveform is known as Pulse Code Modulation (PCM). Since the codec algorithm uses differences between samples, and since the predictors adapt automatically with changing values of previous input samples, we call the algorithm used Adaptive Differential PCM, or ADPCM. When we add the concept of dividing and conquering individual bands, the process becomes Sub-band (SB) ADPCM. SB-ADPCM is defined as a international standard by the CCITT as recommendation G.722. The text of this specification is public information, and it is a good source for further information on this algorithm.

The transmitting codec forms its outgoing data into words, each consisting of seven or eight characters. The receiving codec is able to decode and decompress data intelligibly because it has identified the beginning and end of each word it receives. This process of identifying and aligning with the correct word order is called synchronization. **SYNCHRONIZATION** 

> The Nexus uses a self synchronizing technique which allows the encoder to use the entire channel for audio data. With no overhead for synchronization data, the decoder can determine the sync position by performing an algorithm on the raw, incoming data. It takes about one second for the decoder to find sync and begin decoding data. The READY light on the front panel is an indication that the decoder is in sync.

Every half second, the Nexus rechecks to make sure that it is still in sync. If the network causes an error that makes the data stream line up differently, the codec can determine this and resync within one second. Remember, because the Nexus is fully duplex, it is simultaneously encoding/compressing outgoing information and decoding/decompressing incoming information.

Inverse Multiplexing, or IMUXing for short, sounds complicated but is actually quite simple. It means combining two or more lower data rate channels into one, higher data rate channel. It is an extremely important concept when working on digital phone lines like Switched 56 and ISDN, as digital transmission channels on these services come in chunks of 56 or 64 kb/s. These chunks have very little to do with each other normally. They may be routed differently throughout the telephone network and incur substantially different transmission path delay. Even the two "B" channels of a Basic Rate Interface ISDN installation offer no guarantee that both calls will be routed along the same path. On a North American coastto-coast linkup, for example, the first "B" channel connection may be routed via Texas and the second via Michigan. INVERSE MULTIPLEXING

> The IMUX must be able to measure the time delay between the two digital channels and delay the fastest so that it arrives synchronously with the slowest. This procedure is called "aggregation" and is performed differently with different IMUX protocols.

> The Nexus Terminal Adapter uses an IMUX protocol called BONDING (the most widely used IMUX standard in North America) to send 15kHz on a BRI ISDN line.

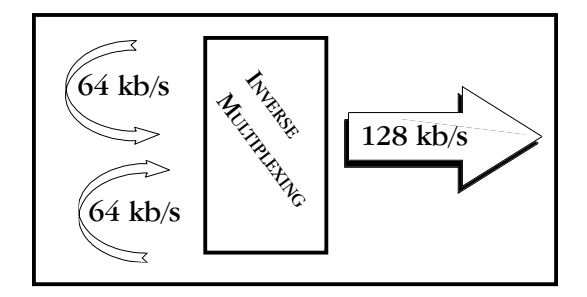

The Nexus provides an ancillary data channel which allows the user to send low speed data along the same digital telephone channel used for the Nexus audio. The vital information you need to know is that this channel has the following parameters: ABOUT ANCILLARY DATA

4800 Baud; 8 bits; no parity; 1 stop bit

### Now, we will describe a few concepts:

The Nexus ancillary data channel is Asynchronous. This is the most common format for information exchange between computers. An asynchronous data link simply provides a "pipe" which passes bits back and forth between the devices. What you do with this data is dependent completely on the computers and software used in the connection.

It is the nature of asynchronous data that we define a baud rate. This is the rate at which individual bits run along the asynchronous link. In some asynchronous systems, however, a continuous stream of data at the specified baud rate will overload the system. This is because the baud rate specifies only the speed on the pipe feeding into the system. Further down, the pipe may narrow and less throughput is possible. Asynchronous communication allows flow control where the sending device will be triggered by the network when enough capacity is available to send more information. In the Nexus, the "pipe" has the same throughput all the way across, and flow control is not necessary.

Flow control works because asynchronous links do not need to send information at all times. When there are no characters for a computer to send a modem, for example, the asynchronous link is idle. When the computer has information to send, it will usually format this information into one or more bytes, attach a start and stop bit, (so the receiving system knows where the byte begins and ends), send it off, and again make the line idle. In the most common application for ancillary data (two terminals with operators sending text characters back and forth), the asynchronous link is active only a small fraction of the time. During a file download, however, the link will most likely be constantly active, with one byte being sent immediately after the next (unless flow control is active).

The Nexus audio algorithm operates in one of three possible modes. It either formats its audio data into 8, 7, or 6 bit words. Without ancillary data engaged, the Nexus forms its codewords into 8 bit words at 64 and 128 kb/s, and 7 bit words at 56 and 112 kb/s. With ancillary data engaged, the codewords are each sliced by one bit, i.e. 7 bits at 64/128 kb/s, and

6 bits at 56/112 kb/s, in order to make enough room to imbed the data. This "slicing" is done whether or not the ancillary data channel is active or idle, and the audio quality is reduced very slightly with a smaller codeword.

## Here is a description of a typical ancillary data hookup:

Each Nexus operator will configure his unit for operation at the desired bit rate and engage the ancillary data function. The call will be completed. Each operator will attach a PC com port to the ancillary data connector on the Nexus (via a straight-through 9 pin cable) and load a terminal emulation program such as Windows<sup>tm</sup> terminal or Procomm<sup>tm</sup>. Each will set the correct com port in software and set the communications parameters to 4800 baud, 8 bits, no parity, 1 stop bit. Flow control should be turned off.

In most ways, the link will resemble a normal modem connection. When a key is typed on one terminal, the ASCII byte corresponding to that character will be sent out the computer com port to the Nexus. The Nexus will embed this character into the data it is sending, and the Nexus on the far end will extract this character from the incoming data. It will then send the character to the other computer com port, and it will appear on the other display. Of course, since the channel is full duplex, this exchange may be happening in both directions simultaneously.

A few common options in terminal programs will ease communication: a) Local echo — Engage this if you wish to see what you are typing on your own display. The Nexus cannot echo the characters you send back to your display. It can only send them to the other end. You must configure your communications program to do this.

b)  $Cr$  >  $CR$ -LF — When you type a carriage return (enter key), the  $CR$ character is all that is usually sent through the Nexus data link. Your program will likely interpret this correctly and send the cursor back to the beginning of the same line. Your program can probably be set to interpret the CR character as both a CR and LF (line feed) sending the cursor to the beginning of the next line. Your program can also usually be altered to send both characters when the "enter" key is pressed. Usually only one of the above options is required.

c) Other options — The software setup of your communications program may require additional parameters. Keep in mind that the Nexus data channel is simply a "pipe." What bytes are sent and how they are interpreted is completely dependent on the software being used and how that software is configured.

# TROUBLESHOOTING THE ANCILLARY DATA CHANNEL

The loopback testing facility in the Nexus can aid in troubleshooting ancillary data connections. It is often difficult to find a fault in a problem like this, since the trouble could be at either end of the link. By loopback testing the ancillary data channel on each end, at least you can easily find which end has the trouble. To loopback test ancillary data:

1) Connect a computer serial port to the Nexus.

2) Run a program on the computer with basic serial communications functions, such as Procomm, Windows Terminal, or Win95 Hyperterminal.

3) Set the communications parameters as follows:

4800 baud 8 bits no parity 1 stop bit echo off (half-duplex mode in Hyperterminal)

4) Make sure the software has the serial port chosen which is connected to the Nexus.

5) If not already done, configure the Nexus for ancillary data mode.

6) Type some characters on your computer, and verify that you do NOT see them on your screen.

7) Go into the test menu on the Nexus, and select TA LOOPBACK. The READY light should come on.

8) Type on your computer keyboard. You should see your characters echoed back to you on the screen.

If this test is successful, you have sent data down the cable to the Nexus, into the encoder, looped it through to the decoder, and back to your computer screen.

If not successful, try the following:

1) Type "AT "(Enter). If you get a response "OK," then you are probably talking to a modem inside your computer, configured for the chosen com setting. Try a different configuration.

2) Try a different com port. Sometimes these ports "burn out" if connected wrong previously.

3) Remove any adapters, "dongles," or other connectors on the port.

4) Make sure you are using a "straight through" 9 pin to 9 pin cable. Do not use a null modem cable.

NEXUS SPECIFICATIONS

### **Connections**

Audio In: 3-pin XLR Female Tape In: 1/8" 2-conductor mini jack Audio Out: 3-pin XLR Male Headphone Out: 1/4" stereo jack ISDN "U" Interface: RJ11C Modular Jack Ancillary Data: DB-9 Female EIA 530 Data In/Out: DB-25 Male Power: 2.1 mm i.d. 5.5mm o.d., coaxial

# Levels

Audio Inputs: Impedance: 10K ohms XLR Mic Input levels: -85 to -40 dBu XLR Line Input levels:  $-10$  to  $+10$  dBu Tape Input level: -10 dBu (fixed)

Audio Outputs: Line level output: +12 dBu maximum Headphone output: 1 watt

Ancillary Data: RS232 electrical signals EIA 530 Data In/Out: RS422 electrical signals Audio Bandwidth 56, 64 kb/s: 20 Hz - 7.5 kHz 112,128 kb/s: 20 Hz - 15 kHz Power

External supply: 5V 2.5 Amp; 100 to 240 VAC, 50/60 Hz

Size

6.25"W x 9.5"D x 2"H

# Weight

Net: 2.4 lbs; Shipping: 6 lbs

ISDN CONNECTION BRI ISDN lines can be terminated by the telco on either a 6-pin RJ11C modular jack or an 8-pin RJ45 jack. The Nexus ISDN "U" Interface connector is an RJ11C connector. If the telco provides an RJ11C jack, then the standard modular telephone cord provided with the Nexus is the correct cable for connecting the Nexus to the ISDN line. If the telco uses an RJ45 jack, the supplied cable will still work if care is taken to insert the 6-pin RJ11 plug into the 8-pin RJ45 telco jack exactly in the center (leaving a spare pin on each side of the RJ45 jack). Be certain that the pins are aligned correctly.

> Alternatively, custom RJ11 to RJ45 connecting cables can be ordered through companies such as Black Box Corporation: 412-746-5500 or Digi-Key: 800-344-4539.

PIN DESIGNATIONS

ISDN "U" Interface: Physical: RJ11C 6-pin modular jack Pin 3: Tip Pin 4: Ring Main input: Physical: 3-pin female XLR Pin 1: Ground Pin 2: + Audio In Pin 3: - Audio In Tape input: Physical: 2-conductor 1/8" mini jack Tip: + Audio In Sleeve: Ground Main output: Physical: 3-pin male XLR Pin 1: Ground Pin 2: + Audio Out Pin 3: - Audio Out Headphone output: Physical: 3-conductor 1/4" phone jack Tip: Audio Out L Ring: Audio Out R (same as L) Sleeve: Ground "Ready" Contact Closure: Physical: 2-conductor 1/8" mini jack Dry closure between Tip and Sleeve Power: Physical: 2.1mm i.d., 5.5mm o.d., coaxial. Outer shield: Ground Inner core: +5V EIA 530 Data in/out (DTE): Ancillary Data in/out (DCE) : Pin 1 Shield Pin 2 RX Data Pin 2 TX Data A Pin 3 TX Data Pin 3 RX Data A Pin 4 DTR (unused) Pin 7 GND Pin 5 GND Pin 9 RX Clk B Pin 6 DSR (always valid) Pin 12 TX Clk B Pin 7 RTS (unused) Pin 14 TX Data B Pin 8 CTS (Goes valid on "ready") Pin 15 TX Clk A Pin 9 RI (unused) Pin 16 Rx Data B Pin 17 RX Clk A Pin 18 STL Mode trigger Pin 20 DTR A Pin 23 DTR B

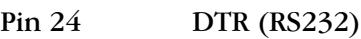

# SECTION 10. **ABOUT MIX-MINUS**

Even the simplest remotes are a two-way process. The remote site must send its audio to the studio and receive a return feed to monitor the programming. This return feed may be done over a radio station's regular transmitter (with an AM or FM radio at the remote), a special radio link or a telephone circuit. This feed may just go to headphones at the remote, and it may also be put on speakers for the local audience.

The problem comes when there is a time delay in getting audio to and/or from the studio. In this case, the remote talent hears a delayed version of their voice in the headphones and may find this very distracting. Even a remote done with simple equipment or a frequency extender on plain phone lines may have this problem on a long-distance call. All remotes using ISDN, Switched-56 and POTS codecs will have delays each way as signals are processed from analog to digital, compressed, uncompressed and converted back to analog audio. Some digital compression schemes, such as G.722, result in shorter delay times, but there will still be a "reverb" effect in headphones at the remote site, if their audio is sent back from the studio. In any of these cases, it may not be possible for the remote people to listen to an off-air or program channel feed.

The solution is **mix-minus**. A mix-minus feed has a mix of all of the programming on the radio station (or network) minus the audio from the remote. In other words, the station or network doesn't send the remote audio back to the remote. At the remote end, this mix-minus feed is converted back to an "air monitor" by mixing in the local audio from the remote.

For radio stations, in addition to fixing the time delay problem, using a mixminus feed has two other advantages. First, if the station uses a 6-7 second delay to allow editing of phone calls, pre-delay audio can be sent to the remote site. Second, if there is a PA system at the remote, they will be able to run the speaker levels higher with the mix-minus audio. This is because the remote microphone audio is not running through the station's audio processing, and the levels stay under the control of the remote operator.

The simplest way to do one mix-minus feed in a typical radio studio is to use the Audition or second program channel. On many audio consoles, each fader's output may be sent to both Program and Audition. If your board will allow those feeds simultaneously, just set all of the modules to Program and Audition, with the exception of the one carrying the remote audio. Set that one to Program only. The Audition channel will then be a mix of everything on the console except the remote. That will be your mix-minus, and it should be sent to the remote site.

One caution  $-$  make sure that audio is being sent to and from any telephone modules you may have in the console. They may have been designed to work with only one channel at a time — either Program or Audition, but not both. If so, you will have to check with your "tech guy" or the board manufacturer for advice. If you use multiple audio codecs, you should investigate the Comrex Mix-Minus Bridge. This will allow you to expand one Program/Audition setup to handle five codecs or other remote audio devices. It also provides IFB (talkback) to remote sites.

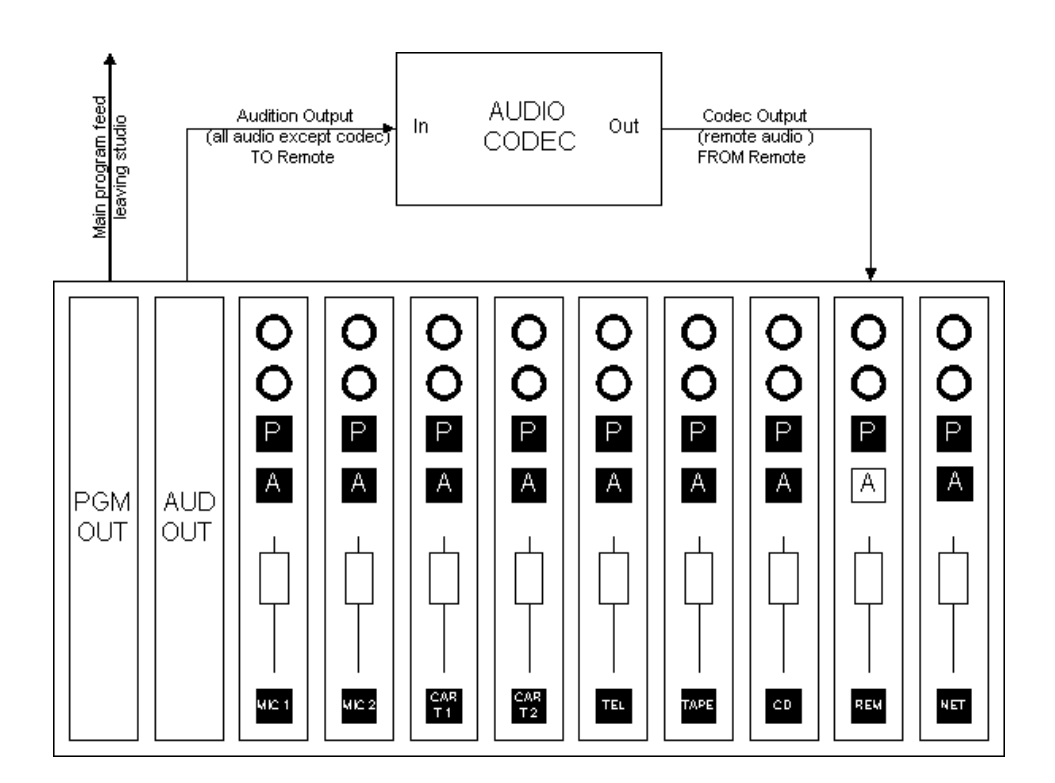

"I'M USING MIX-MINUS, AND I STILL HEAR AN ECHO!"

If you are doing a call-in talk show on the road, the remote people may complain of hearing an echo when a caller is put on the air. With the telephone pot down, everything is OK. The culprit is the telephone hybrid being used to put callers on the air. Some of the remote audio is "leaking" through the hybrid and mixing with the caller audio. Modern digital hybrids do a much better job of preventing this than the older units that had to be manually "tweaked" for each call. If you are using a digital hybrid and having this problem, dig out the manual and redo the hybrid's initial setup.